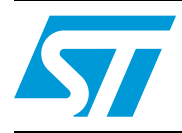

# **UM0839 User manual**

# ST L9942 evaluation board

# <span id="page-0-0"></span>**1 Introduction**

The L9942 demonstration board is a board designed to provide the user with a platform for the evaluation of the L9942. The board provides all the main input/output capabilities necessary to correctly drive a bipolar stepper motor and supply also diagnostic functionalities.

The L9942 evaluation board is a standalone evaluation board for the L9942 devices.

The L9942 is a stepper motor driver for bipolar stepper motors in automotive applications like Throttle control, light levelling and bending light.

# **Contents**

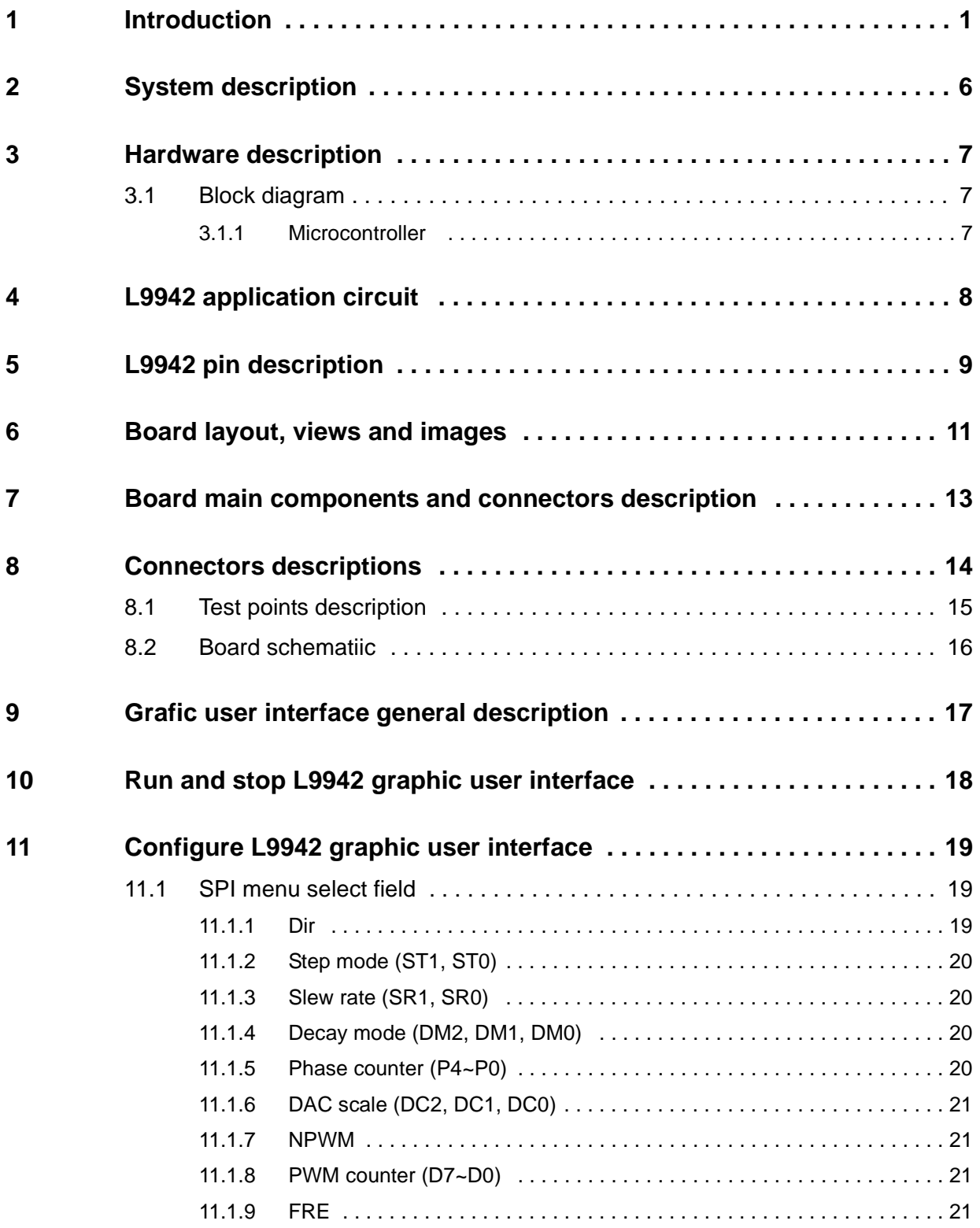

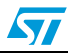

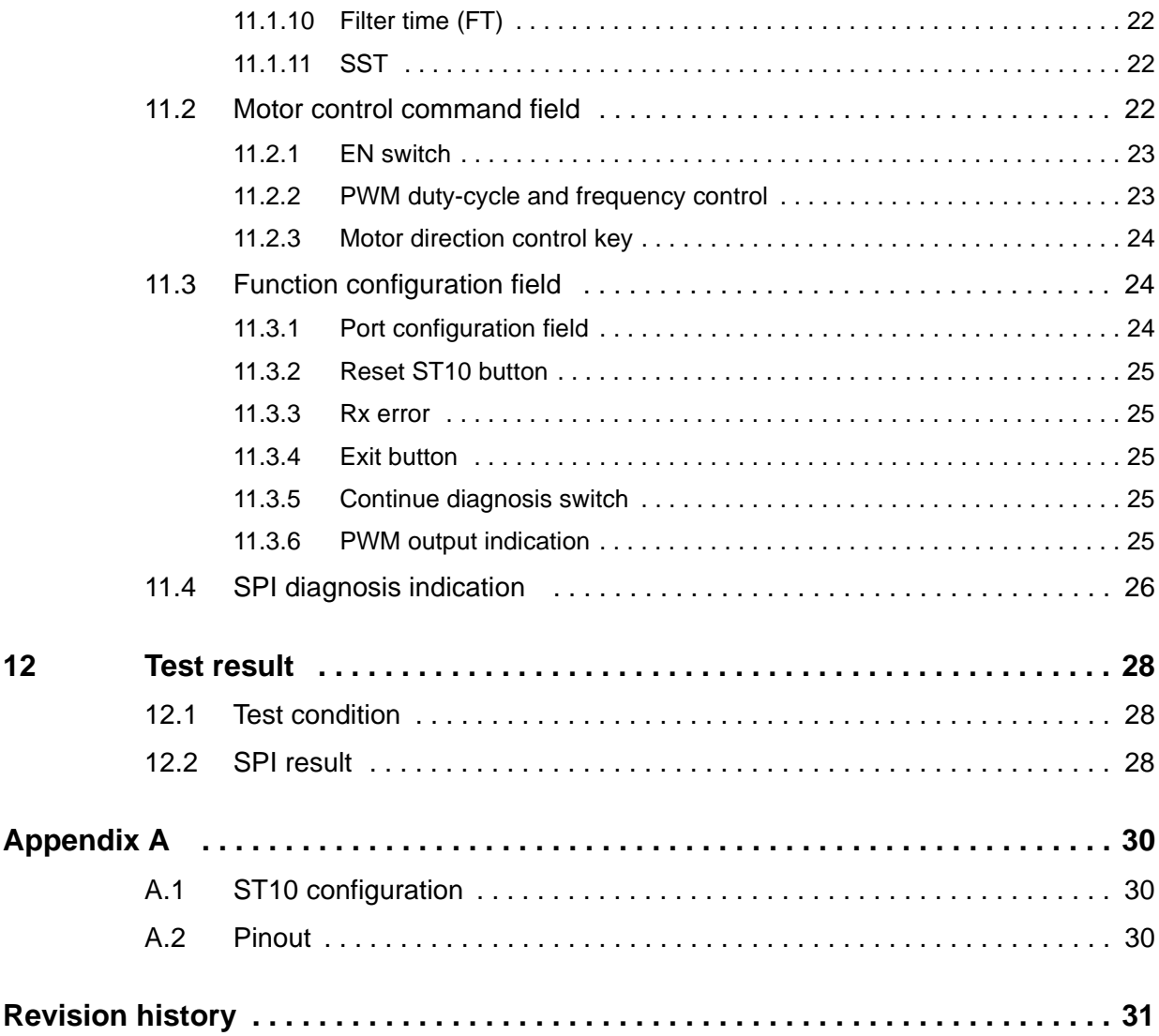

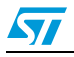

# **List of tables**

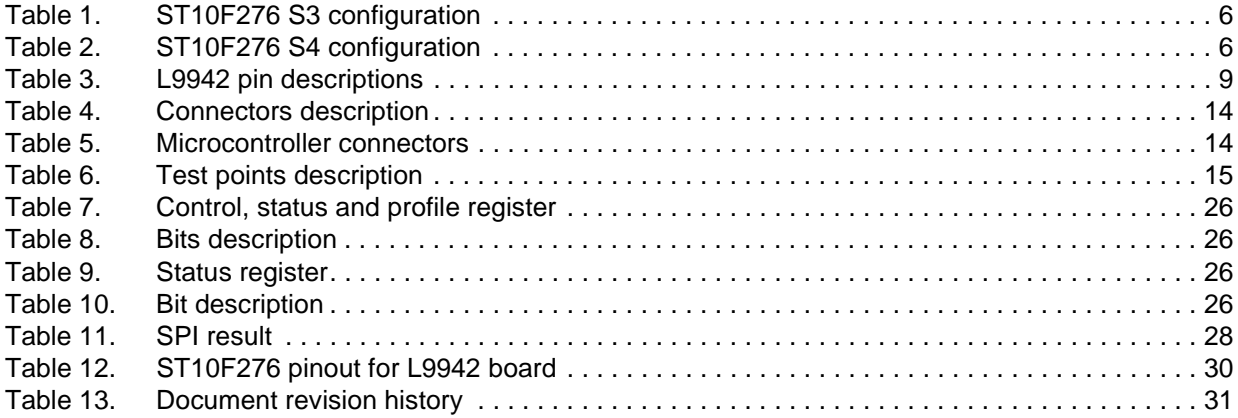

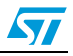

# **List of figures**

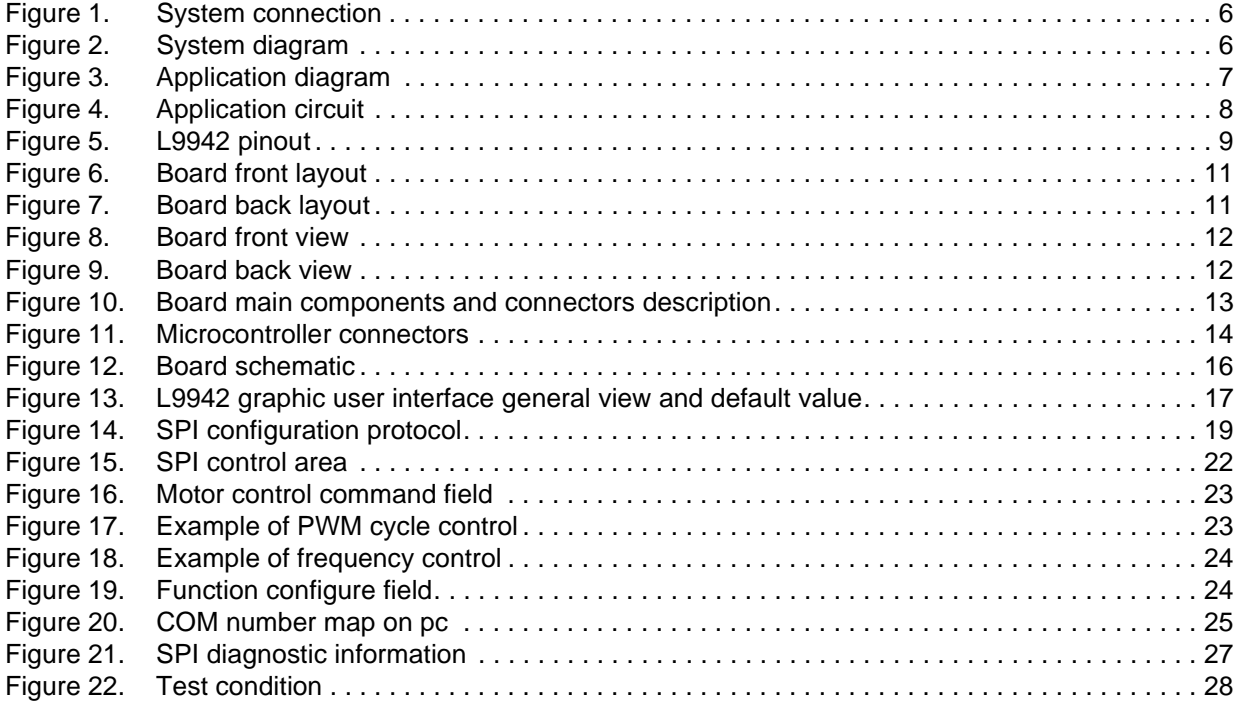

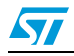

# <span id="page-5-0"></span>**2 System description**

<span id="page-5-3"></span>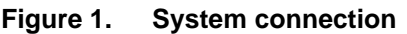

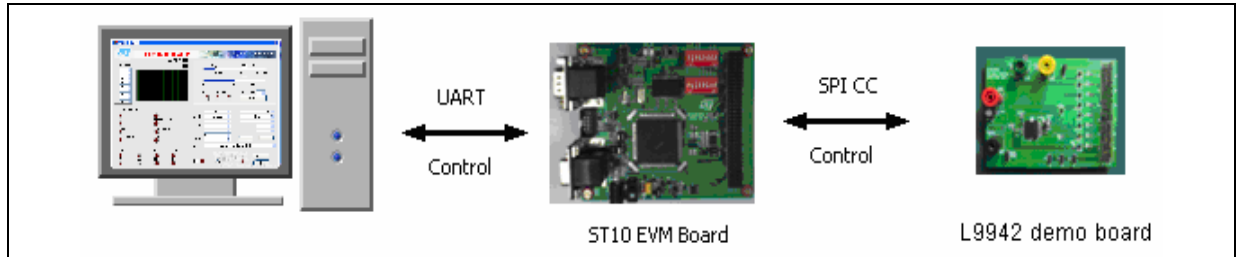

<span id="page-5-4"></span>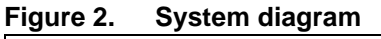

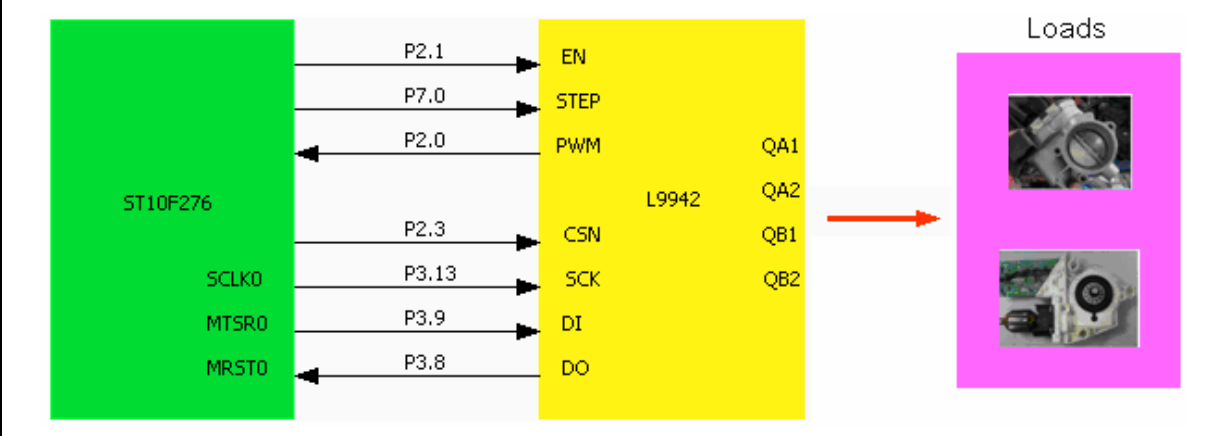

The ST10F276 is configured as 64M Hz CPU clock as indicated in *[Table 1.](#page-5-1)* and *[Table 2.](#page-5-2)*

#### <span id="page-5-1"></span>Table 1. **ST10F276 S3 configuration**

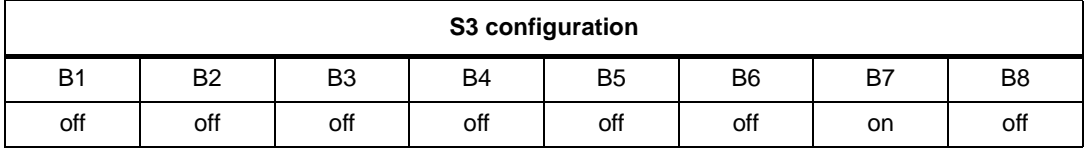

#### <span id="page-5-2"></span>Table 2. **ST10F276 S4 configuration**

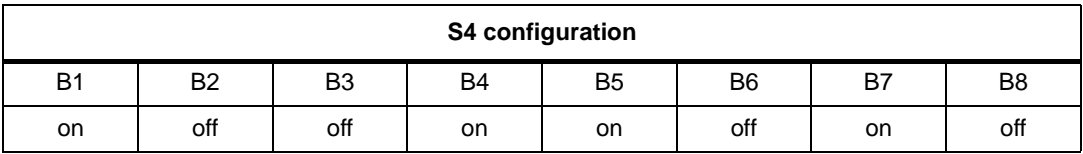

Connect PC COM port to ST10 UART0 as it can be configured by graphic user interface.

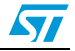

# <span id="page-6-0"></span>**3 Hardware description**

The L9942 demonstration board provides all the main input/output capabilities necessary to correctly drive a DC motor and supply also diagnostic functionalities.

- DI, CS, SCK, SO, SI, EN, PWM accessibility by test point.
- EN and VS LED indicator.

# <span id="page-6-1"></span>**3.1 Block diagram**

#### <span id="page-6-3"></span>**Figure 3. Application diagram**

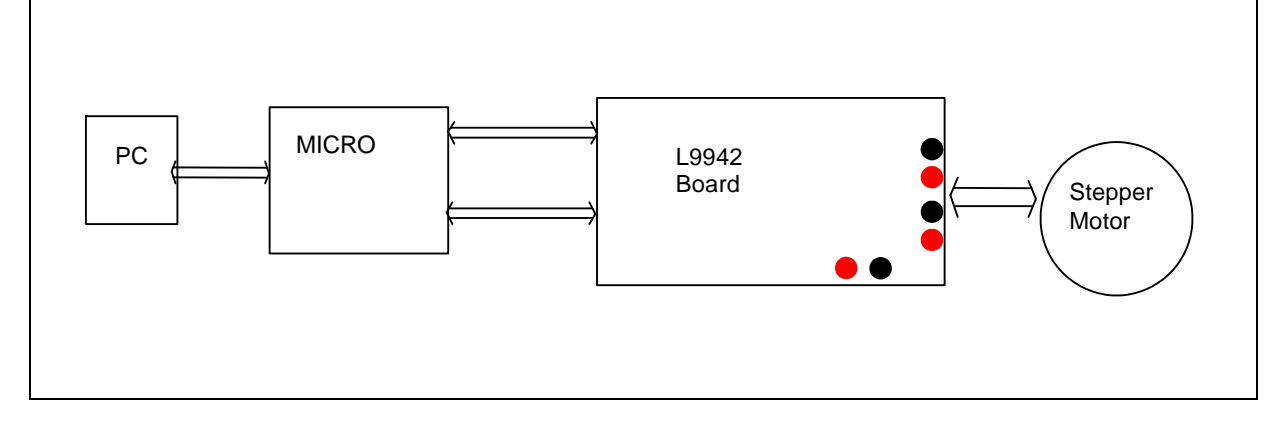

### <span id="page-6-2"></span>**3.1.1 Microcontroller**

- Standard connector for ST10xx family.
- PWM input
- Configuration and Diagnostic of L9942 via SPI
- Possibility to connect to others micros by wire adaptor

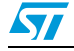

# <span id="page-7-0"></span>**4 L9942 application circuit**

### <span id="page-7-1"></span>**Figure 4. Application circuit**

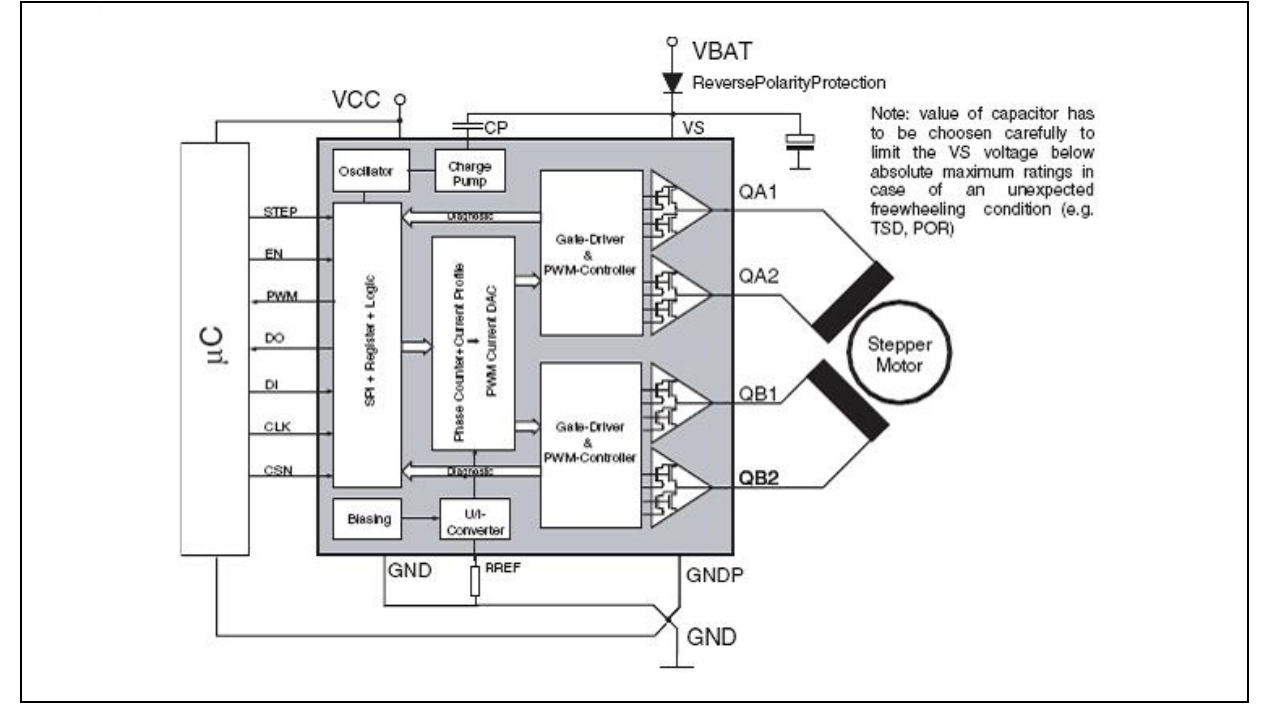

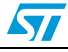

# <span id="page-8-0"></span>**5 L9942 pin description**

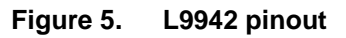

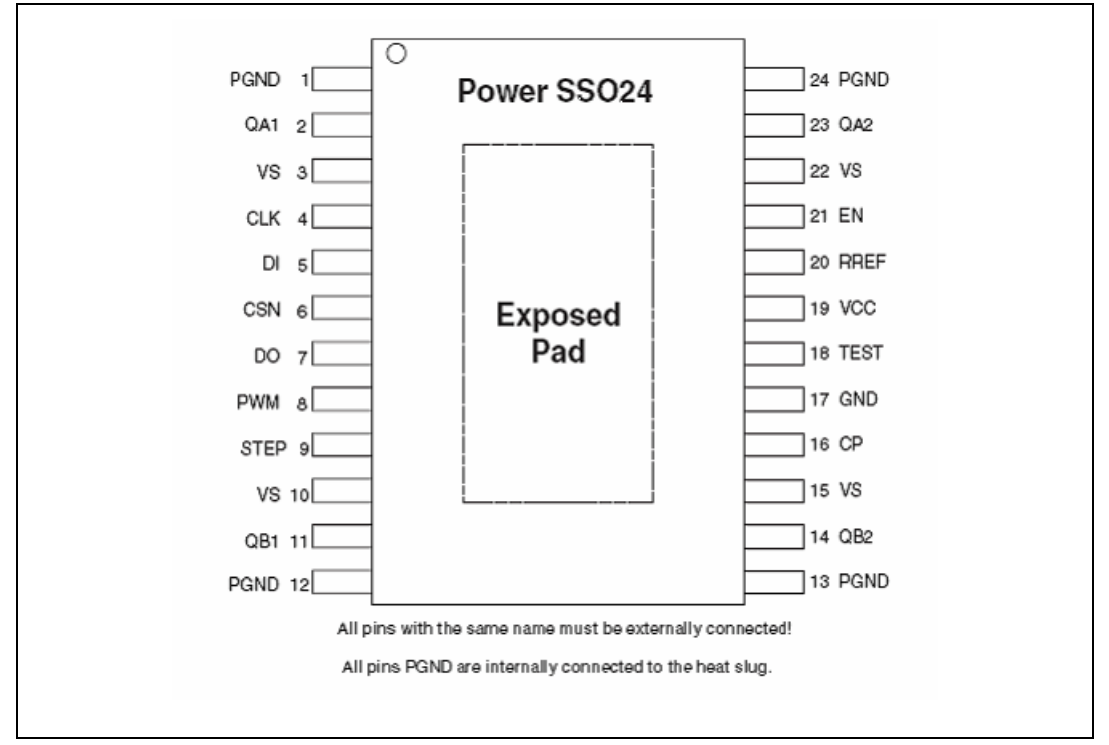

#### <span id="page-8-1"></span>Table 3. **L9942 pin descriptions**

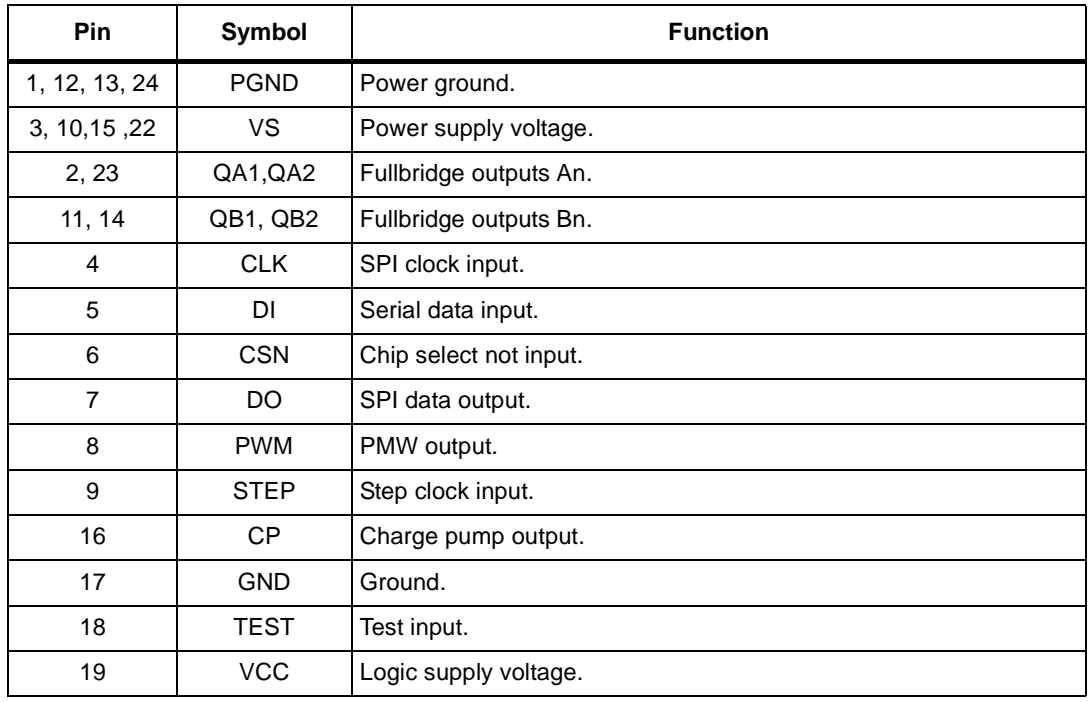

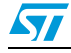

| .<br>$-00$ $-0.00$ $-0.00$ $-0.00$ $-0.00$ $-0.00$ $-0.00$ |             |                     |  |  |  |  |
|------------------------------------------------------------|-------------|---------------------|--|--|--|--|
| <b>Pin</b>                                                 | Symbol      | <b>Function</b>     |  |  |  |  |
| 20                                                         | <b>RREF</b> | Reference resistor. |  |  |  |  |
| 21 EN                                                      | EN          | Enable input.       |  |  |  |  |

**Table 3. L9942 pin descriptions (continued)**

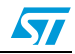

# <span id="page-10-0"></span>**6 Board layout, views and images**

<span id="page-10-1"></span>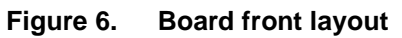

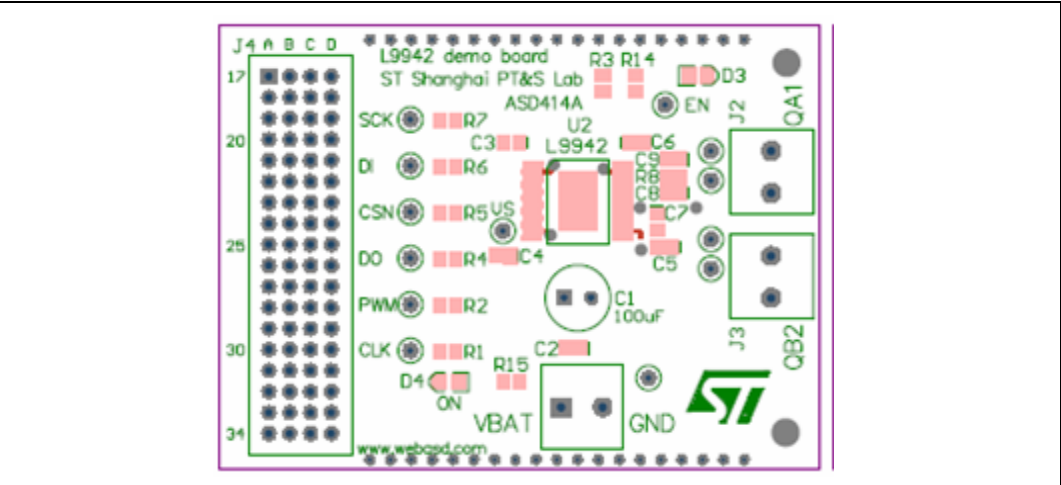

<span id="page-10-2"></span>**Figure 7. Board back layout**

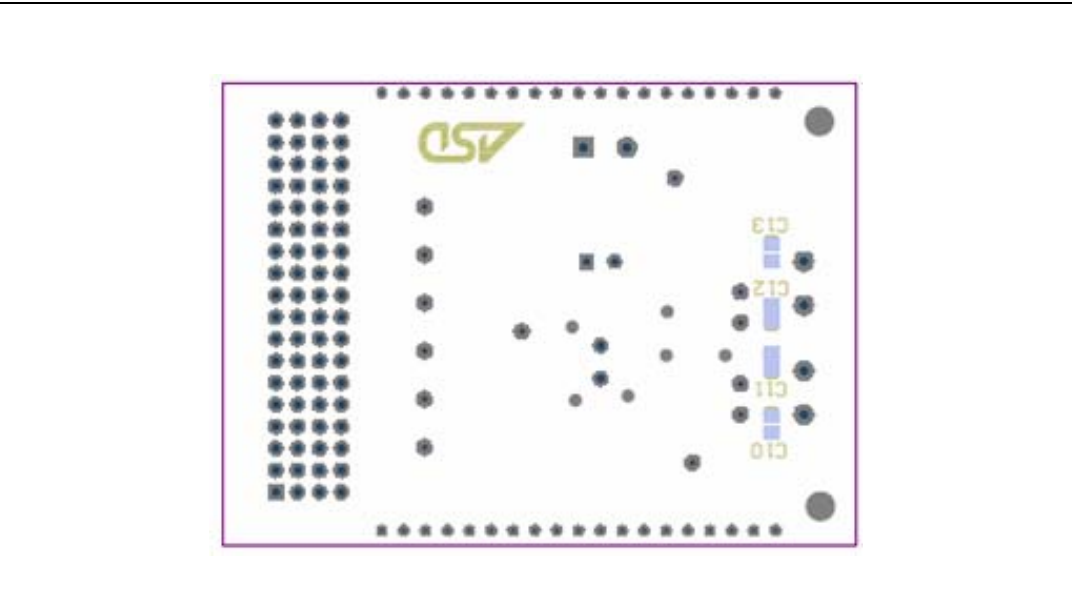

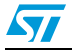

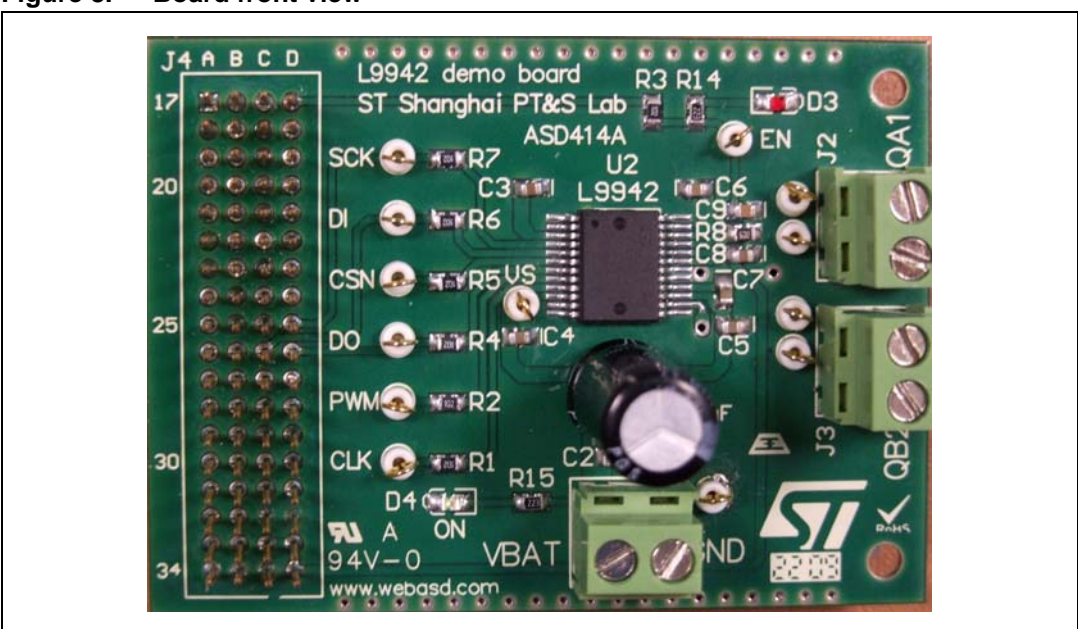

<span id="page-11-0"></span>**Figure 8. Board front view**

<span id="page-11-1"></span>**Figure 9. Board back view**

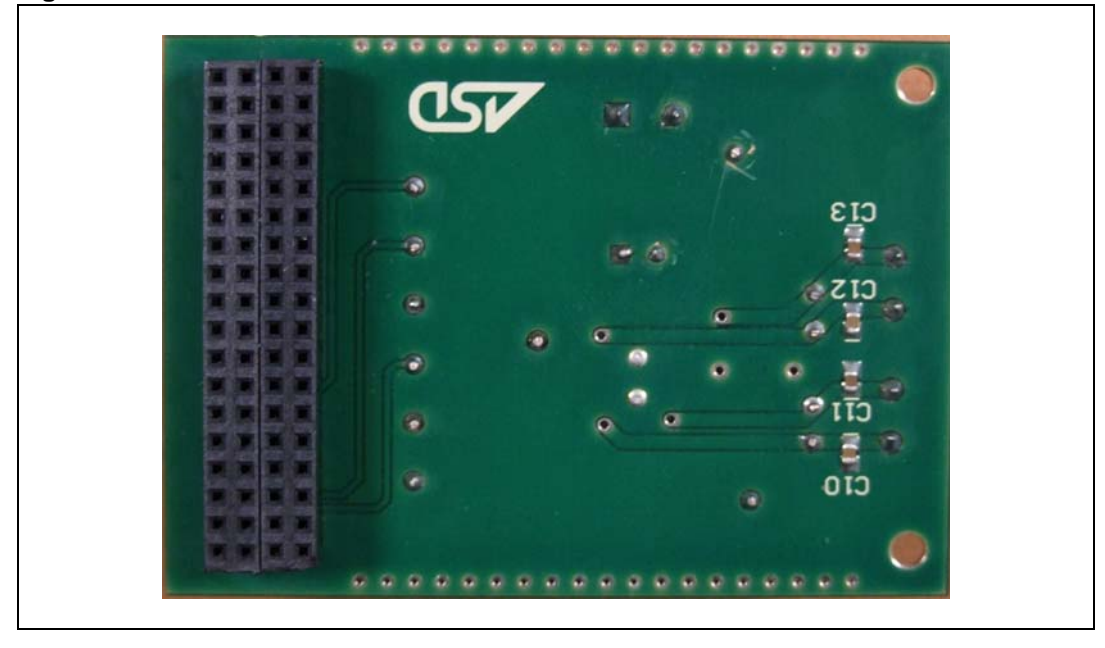

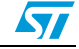

# <span id="page-12-0"></span>**7 Board main components and connectors description**

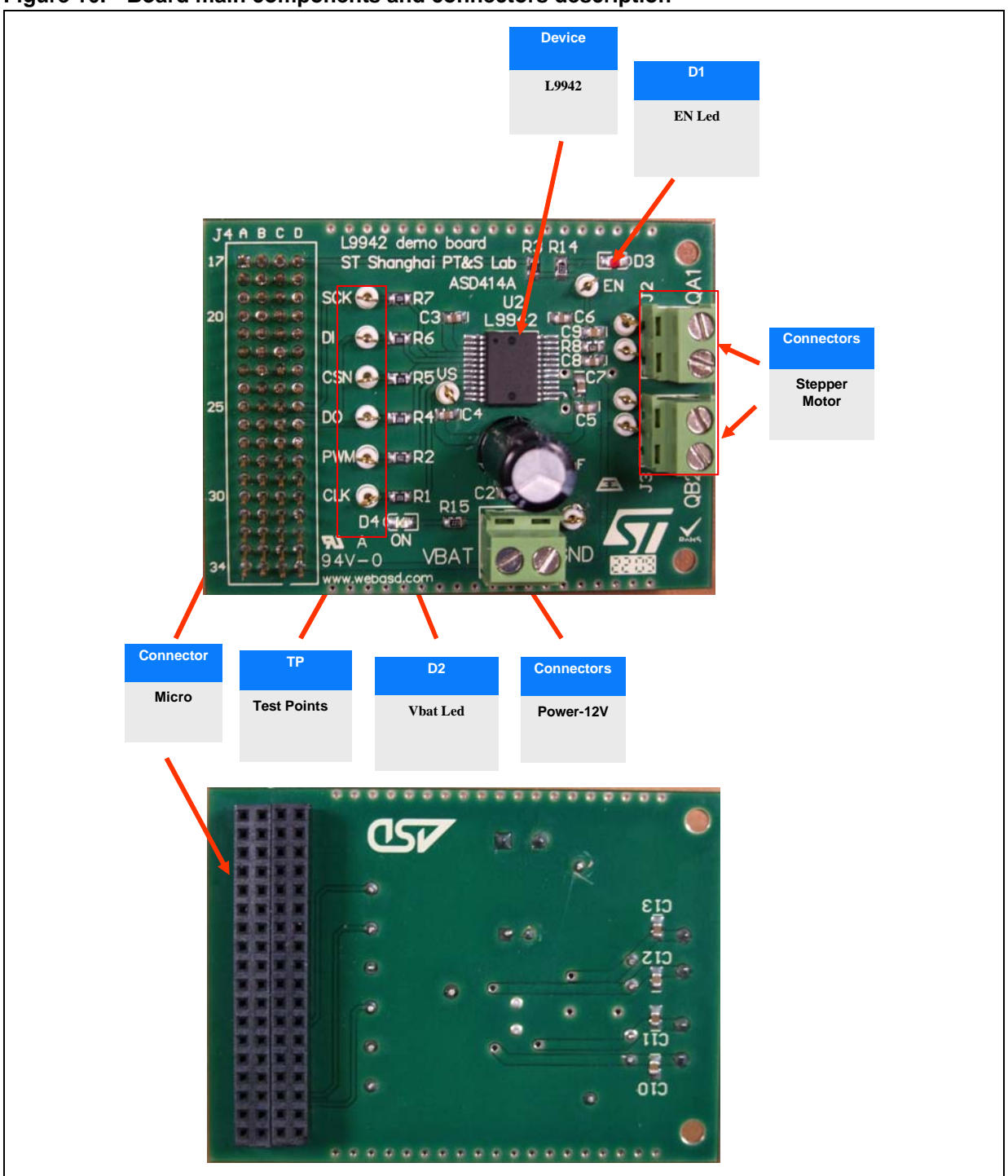

#### <span id="page-12-1"></span>**Figure 10. Board main components and connectors description**

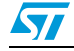

# <span id="page-13-0"></span>**8 Connectors descriptions**

#### <span id="page-13-1"></span>**Table 4. Connectors description**

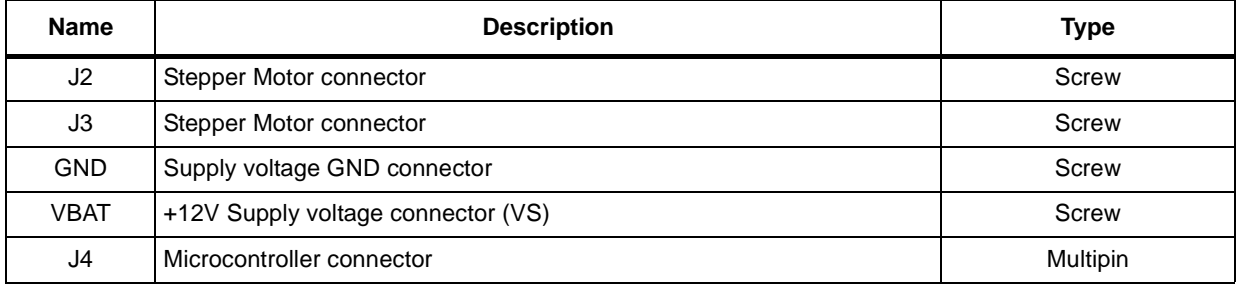

#### <span id="page-13-2"></span>**Table 5. Microcontroller connectors**

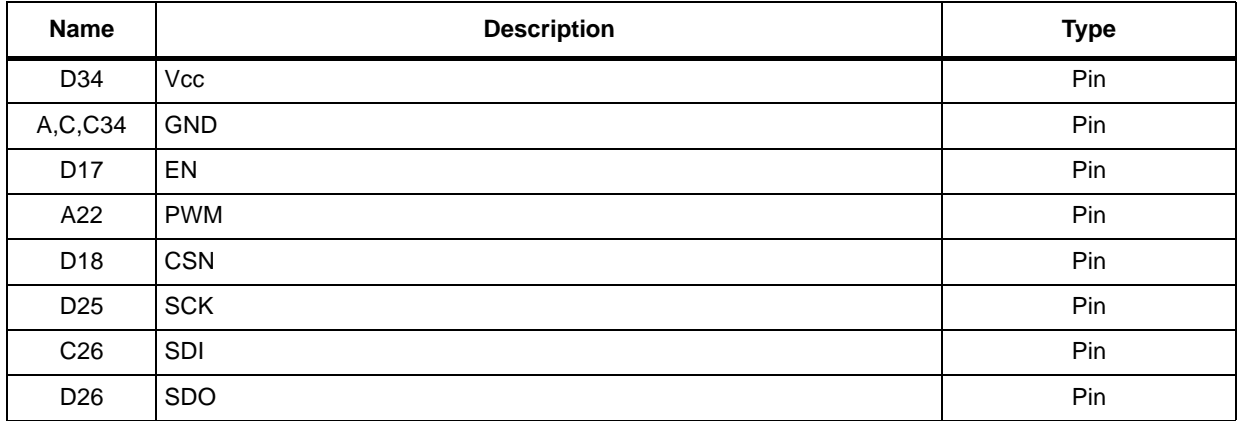

#### <span id="page-13-3"></span>**Figure 11. Microcontroller connectors**

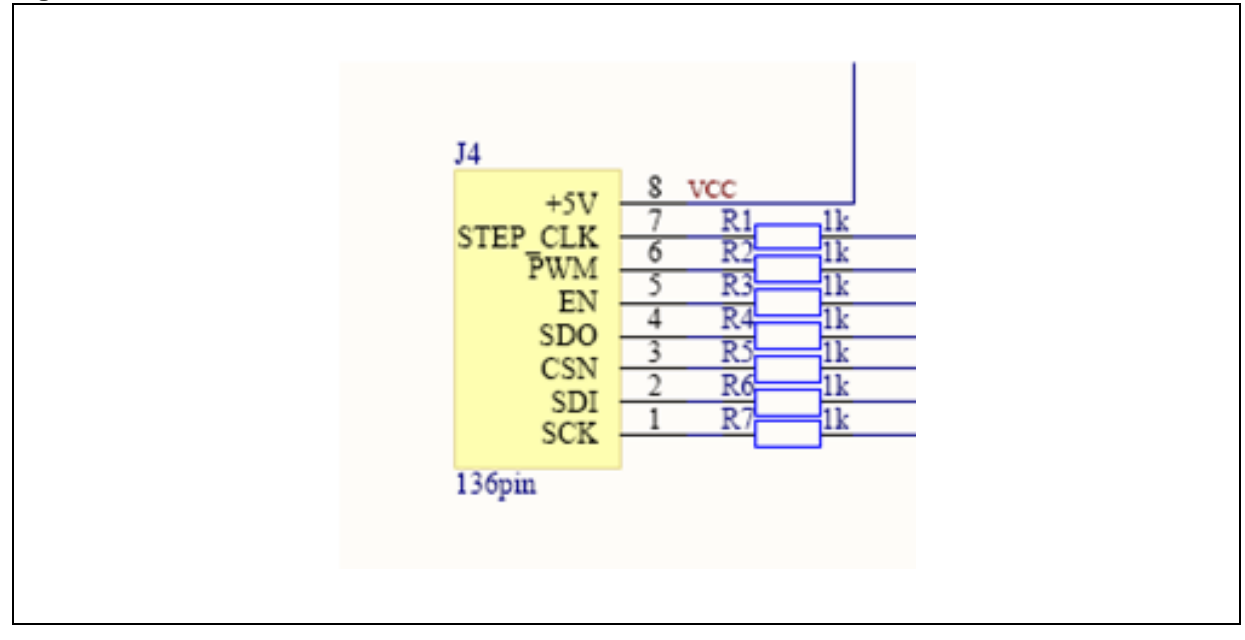

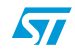

# <span id="page-14-0"></span>**8.1 Test points description**

<span id="page-14-1"></span>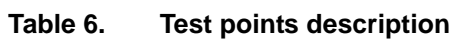

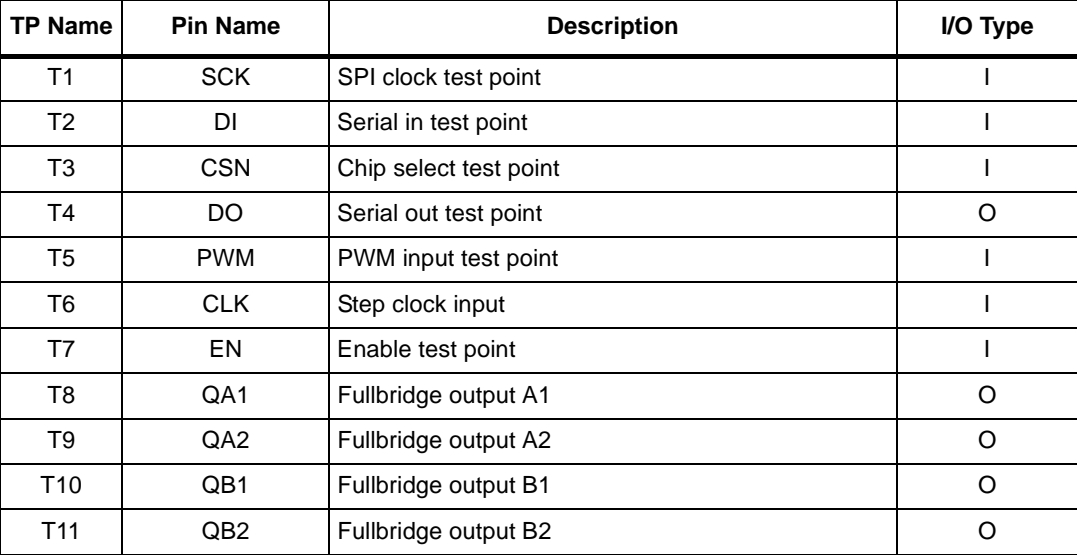

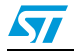

# <span id="page-15-0"></span>**8.2 Board schematiic**

<span id="page-15-1"></span>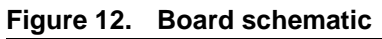

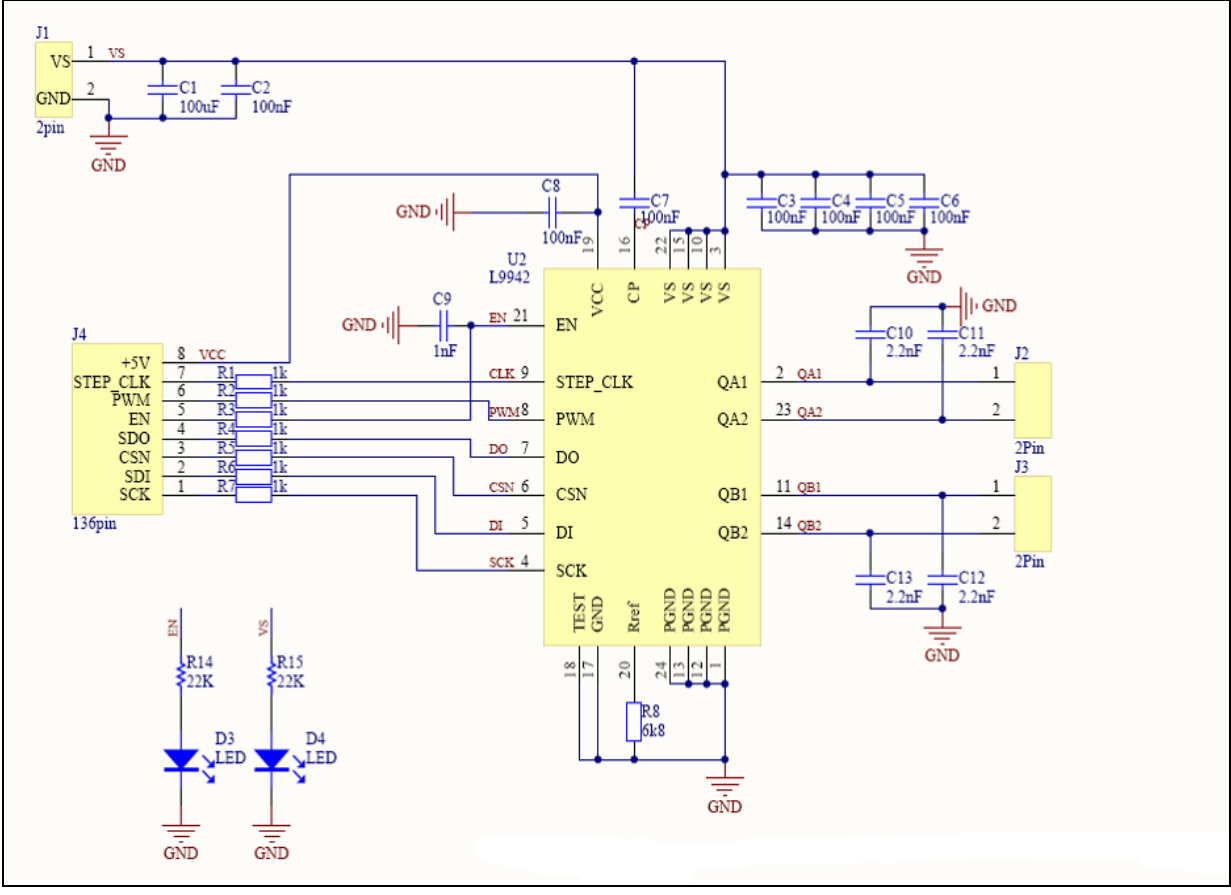

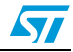

# <span id="page-16-0"></span>**9 Grafic user interface general description**

The L9942 graphic user interface consists of five fields:

- 1. motor control command field
- 2. SPI menu select field
- 3. current profile set
- 4. diagnostic status display
- 5. port configuration field

<span id="page-16-1"></span>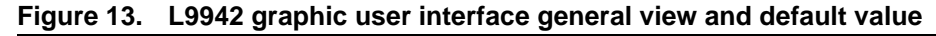

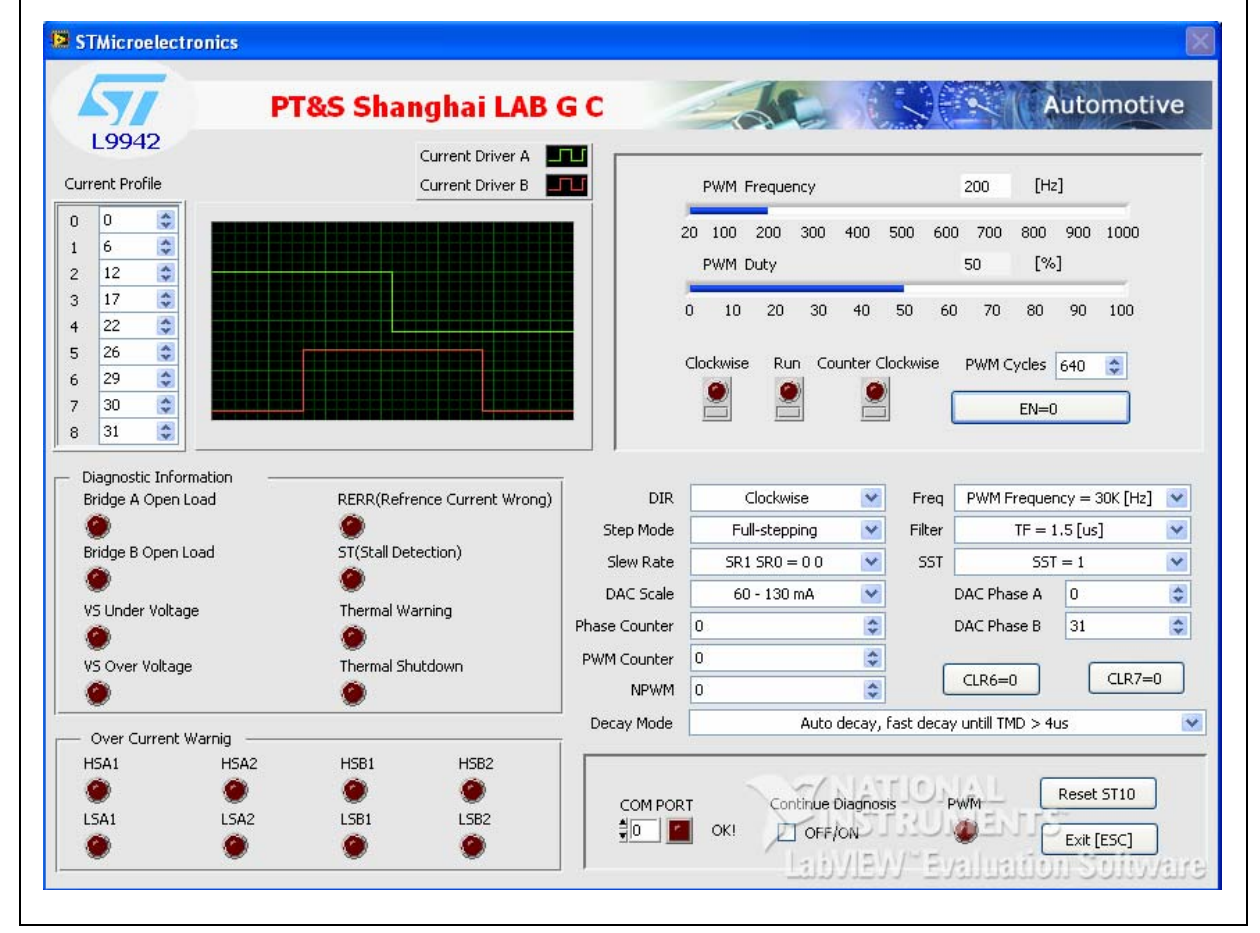

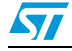

# <span id="page-17-0"></span>**10 Run and stop L9942 graphic user interface**

The L9942 graphic user interface is automatically running when it is opened.<sup>(a)</sup>

User can stop and exit the graphic user interface via click "exit" key or press "ESC" key on keypad.

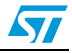

a. The default value was shown in *[Figure 3.](#page-6-3)*

# <span id="page-18-0"></span>**11 Configure L9942 graphic user interface**

# <span id="page-18-1"></span>**11.1 SPI menu select field**

This field is used to set the value of registers 0~6. The values are sent to L9942 by ST10 via SPI. The *[Figure 14.](#page-18-3)* shows the SPI and 8 registers, the first three bits at the DI-input are used to select one of the input registers.

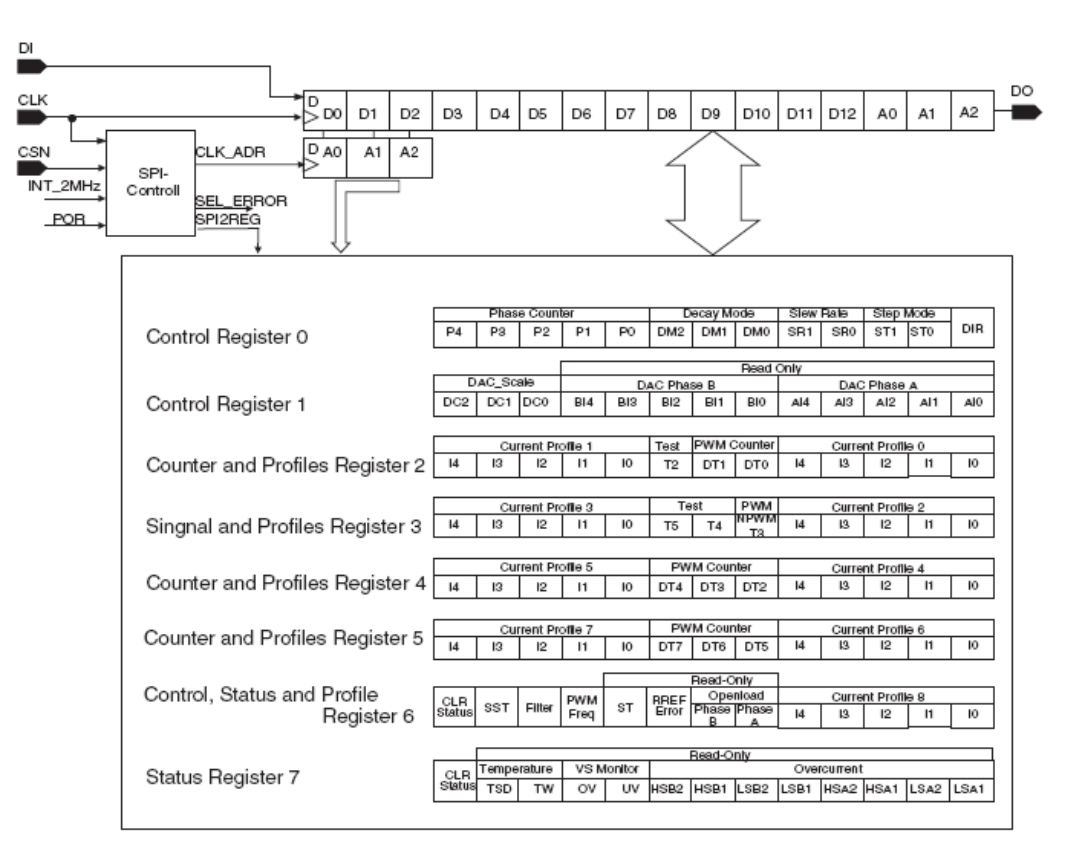

<span id="page-18-3"></span>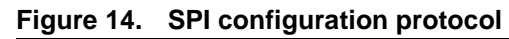

### <span id="page-18-2"></span>**11.1.1 Dir**

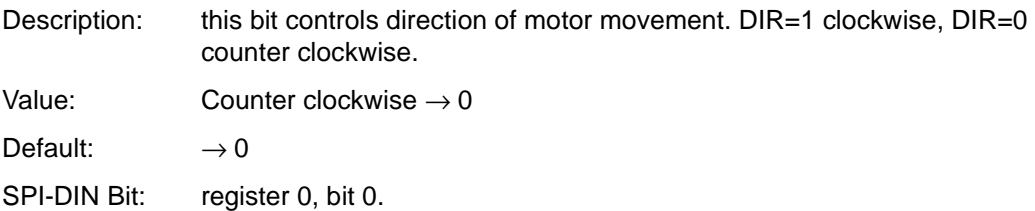

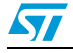

<span id="page-19-0"></span>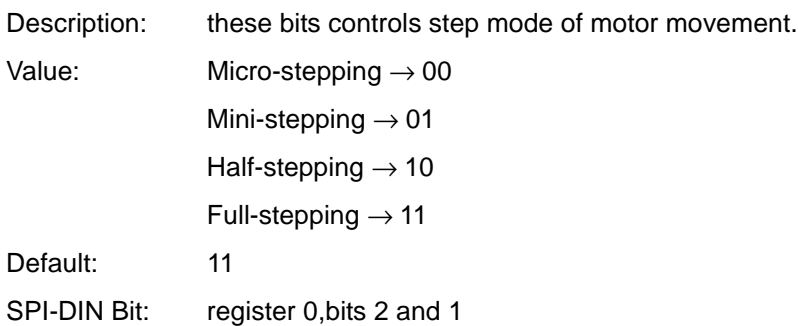

### <span id="page-19-1"></span>**11.1.3 Slew rate (SR1, SR0)**

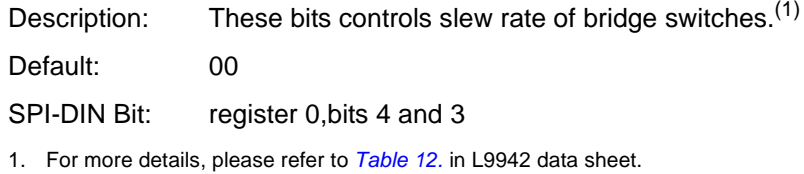

### <span id="page-19-2"></span>**11.1.4 Decay mode (DM2, DM1, DM0)**

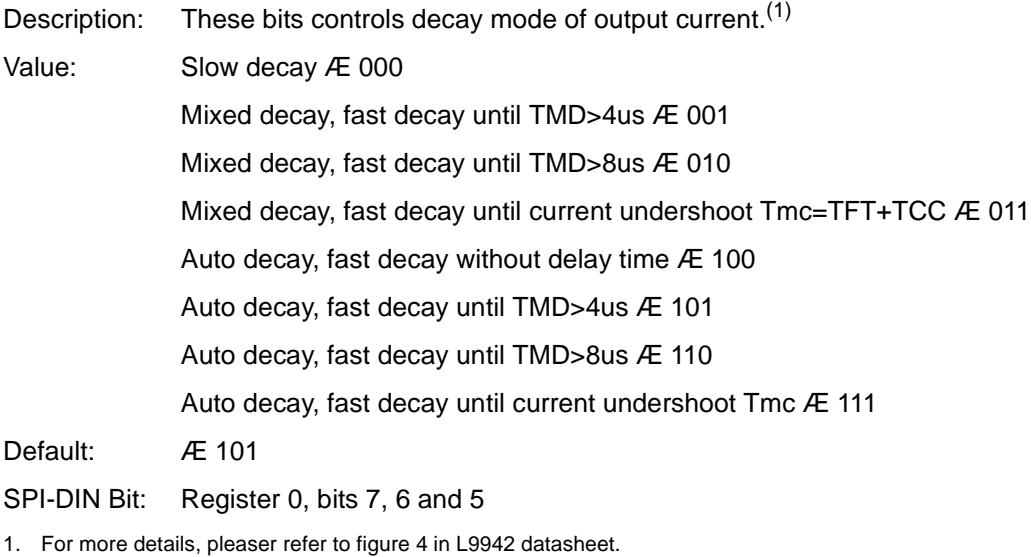

### <span id="page-19-3"></span>**11.1.5 Phase counter (P4~P0)**

Description: These bits control position of motor Default: 00000 SPI-DIN Bit: Register 0, bits 12~8.

# <span id="page-20-0"></span>**11.1.6 DAC scale (DC2, DC1, DC0)**

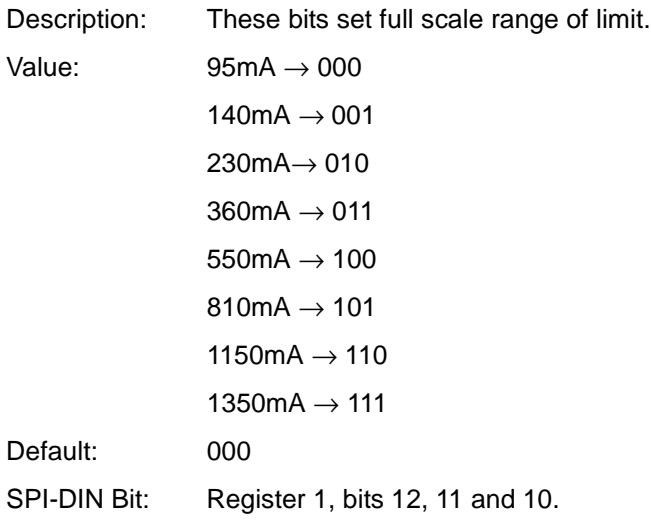

### <span id="page-20-1"></span>**11.1.7 NPWM**

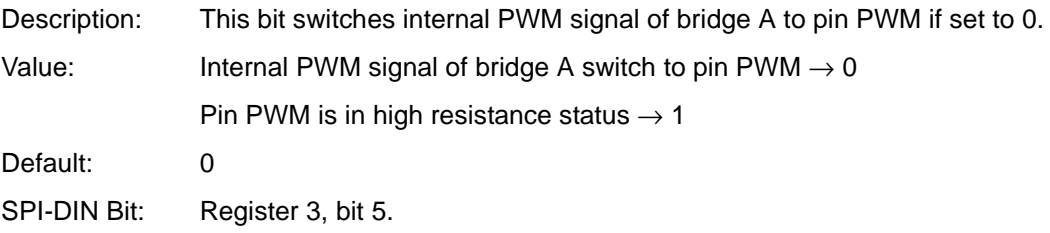

# <span id="page-20-2"></span>**11.1.8 PWM counter (D7~D0)**

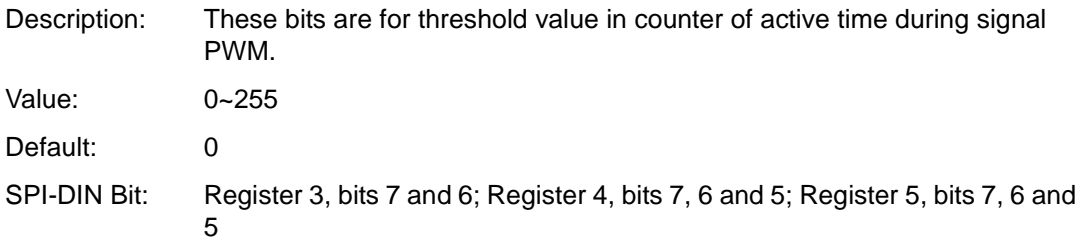

## <span id="page-20-3"></span>**11.1.9 FRE**

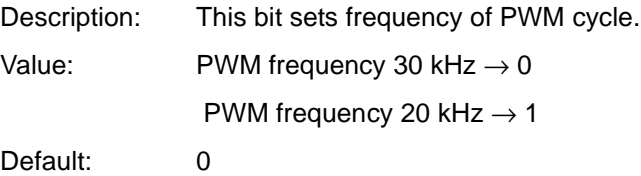

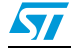

SPI-DIN Bit: Register 6, bit 9

### <span id="page-21-0"></span>**11.1.10 Filter time (FT)**

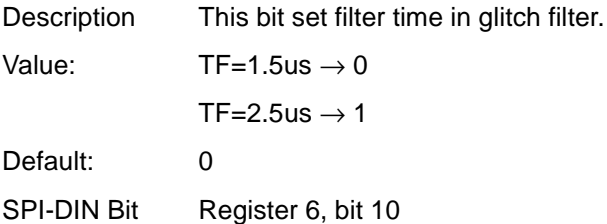

### <span id="page-21-1"></span>**11.1.11 SST**

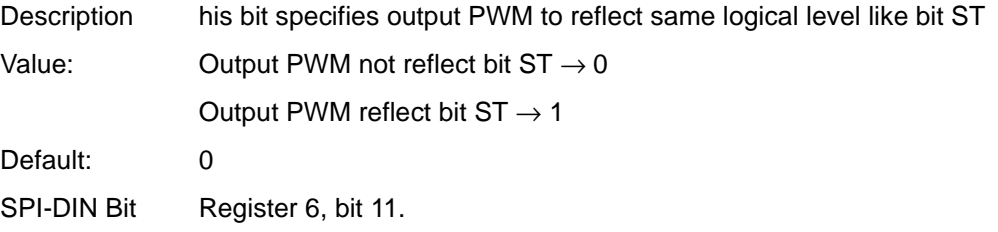

#### <span id="page-21-3"></span>**Figure 15. SPI control area**

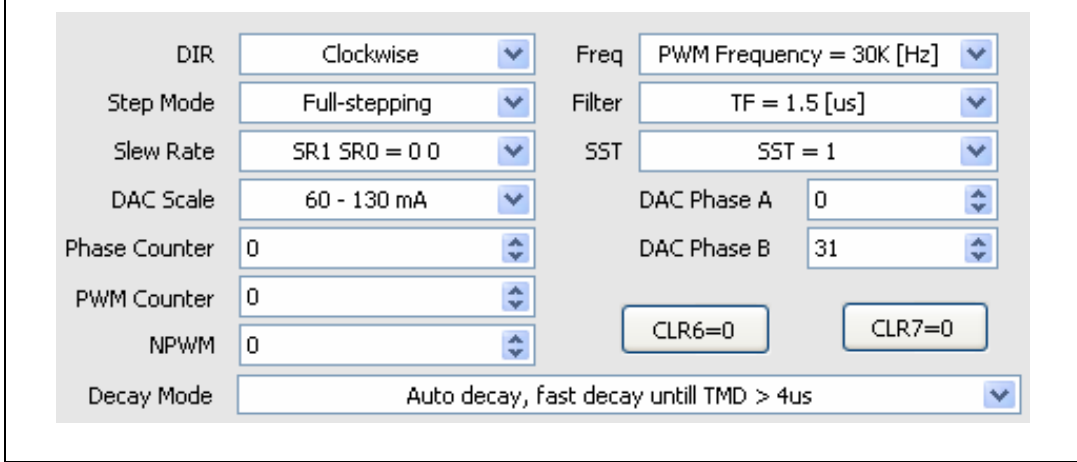

After configuring SPI menu, the configured SPI command will be automatically sent to L9942.

# <span id="page-21-2"></span>**11.2 Motor control command field**

This field is purposed to control motor command: motor enable, PWM frequency, PWM duty-cycle, PWM cycles, motor direction control.

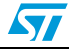

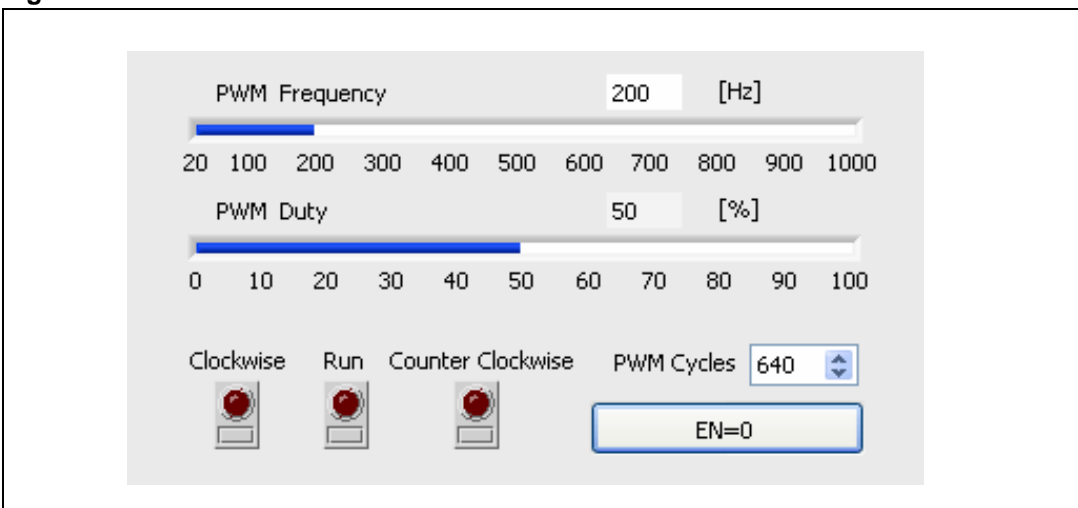

<span id="page-22-2"></span>**Figure 16. Motor control command field**

#### <span id="page-22-0"></span>**11.2.1 EN switch**

This switch controls EN input signal of L9942 to make the device in standby mode or active mode.

### <span id="page-22-1"></span>**11.2.2 PWM duty-cycle and frequency control**

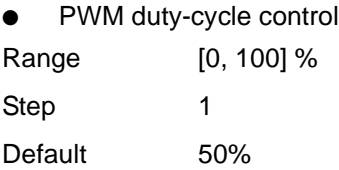

#### <span id="page-22-3"></span>**Figure 17. Example of PWM cycle control**

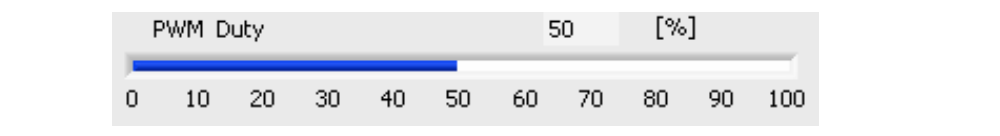

PWM frequency control

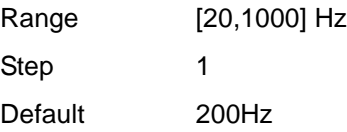

#### <span id="page-23-3"></span>**Figure 18. Example of frequency control**

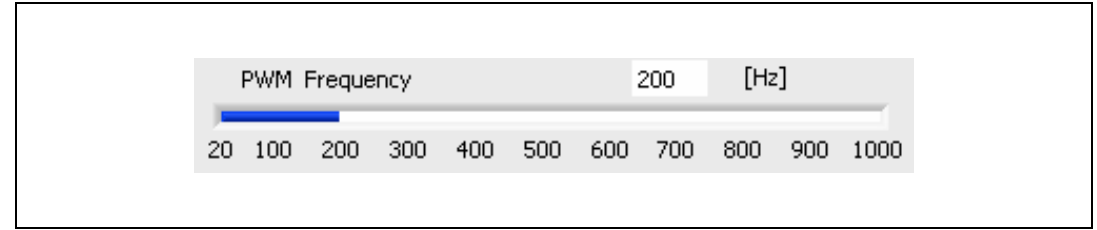

To adjust PWM control bars will change the duty-cycle and frequency of L9942's PWM input signal. Be careful do not change the PWM status if the motor is running, as the motor will run incorrectly.

### <span id="page-23-0"></span>**11.2.3 Motor direction control key**

These keys control the running of stepper motor. Click to run and unclick to stop. After running a finite step (PWM cycles), the key will unclick automatically when the motor stop. At any time, only one key can be clicked, when a key is clicked, the other 2 keys are disabled and can't be clicked.

# <span id="page-23-1"></span>**11.3 Function configuration field**

The function configuration field consists of 5 parts: Port Configuration, Rx Error, Continue Diagnosis switch, PWM output indication, Reset ST10 button and Exit button as shown in the *[Figure 19.](#page-23-4)*.

<span id="page-23-4"></span>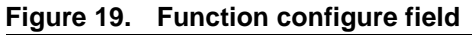

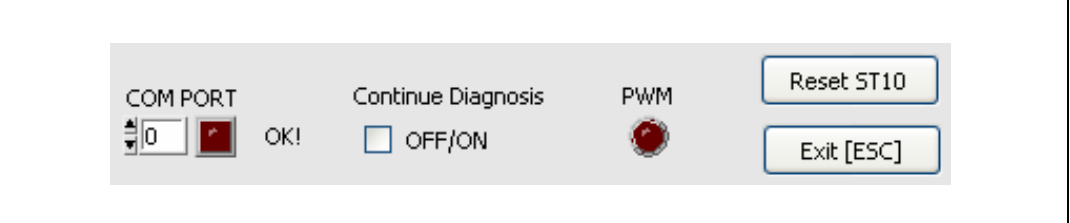

### <span id="page-23-2"></span>**11.3.1 Port configuration field**

Com port (0) can be changed by user, according the used COM port number of PC.

After modified the com port number, user must click the reset key to reset and configure the ST10 evaluation board.

Port number: (COM Number – 1)

Baud rate: 38400 (default)

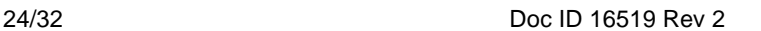

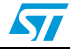

<span id="page-24-5"></span>**Figure 20. COM number map on pc**

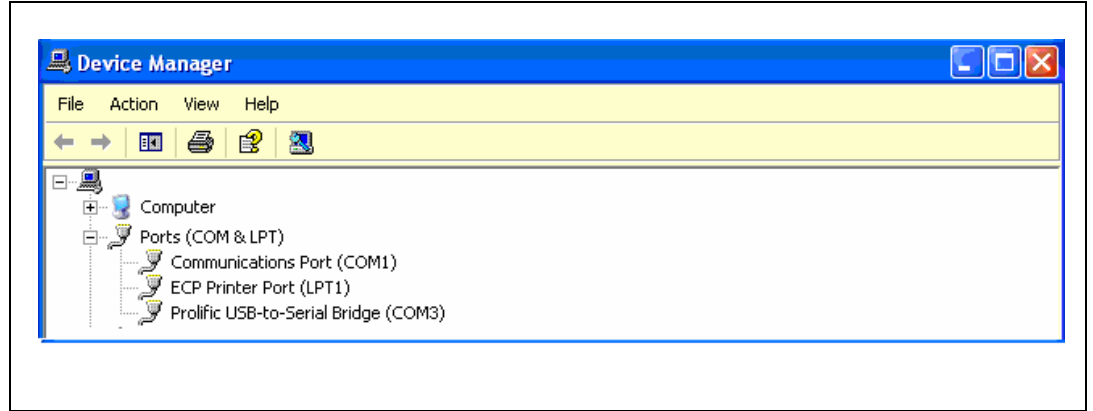

#### Example:

For COM1: "0" port number should be selected COM port 0

For COM3: "2" port number should be selected COM port 2

If the port configuration failed, when select ON/OFF, Com port 0 error happened:

Notes: when this error appeared, please do below actions:

- Configure the Port number correctly
- Click the reset ST10 button to reset the L9942 graphic user interface and ST10 configuration

### <span id="page-24-0"></span>**11.3.2 Reset ST10 button**

Reset ST10 and configure ST10 DIO, SPI and CC.

### <span id="page-24-1"></span>**11.3.3 Rx error**

The rx error turned red, indicate below receive error:

- Receive timeout
- Receive error
- Received frame incorrect

### <span id="page-24-2"></span>**11.3.4 Exit button**

The exit button was only used to stop and exit the L9942 graphic user interface.

### <span id="page-24-3"></span>**11.3.5 Continue diagnosis switch**

If the continue diagnosis is clicked , the L9942 graphic user interface enters automatic in diagnosis mode. The current SPI menu configuration will be sent to L9942 to do the continuous diagnosis.

### <span id="page-24-4"></span>**11.3.6 PWM output indication**

This part indicates the status of PWM pin of L9942.

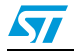

 $\sqrt{2}$ 

# <span id="page-25-0"></span>**11.4 SPI diagnosis indication**

This field indicates the diagnosis status. SPI diagnosis word will display at SPI diagnosis indication field. The diagnosis protocol is referred in

|            | <b>CLR</b> | <b>ST</b><br>(PWM) | <b>Filter</b> | Freq ST    |    | <b>REF</b><br><b>ERR</b> |           | Openload | <b>Current profile 8</b> |    |    |           |     |
|------------|------------|--------------------|---------------|------------|----|--------------------------|-----------|----------|--------------------------|----|----|-----------|-----|
| Bit        | 12         | 11                 | 10            | 9          | 8  |                          | 6         | 5        | $\overline{4}$           | 3  | 2  |           | l 0 |
| Acces<br>s | rw         | rw                 | rw            | rw         |    |                          |           |          | rw                       | rw | rw | rw        | rw  |
| Reset      | 0          | 0                  | 0             | 0          | 0  | 0                        | 0         | 0        | 0                        | 0  | 0  | 0         | l O |
| Name       | CLR6       | <b>SST</b>         | <b>FT</b>     | <b>FRE</b> | SТ | <b>RERR</b>              | <b>OB</b> | OA       | 14                       | 13 | 12 | $\vert$ 1 | -10 |

**Table 7. Control, status and profile register** 

### <span id="page-25-1"></span>**Table 8. Bits description**

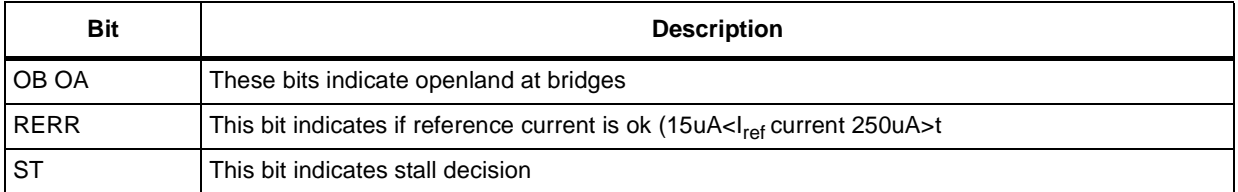

#### <span id="page-25-2"></span>**Table 9. Status register**

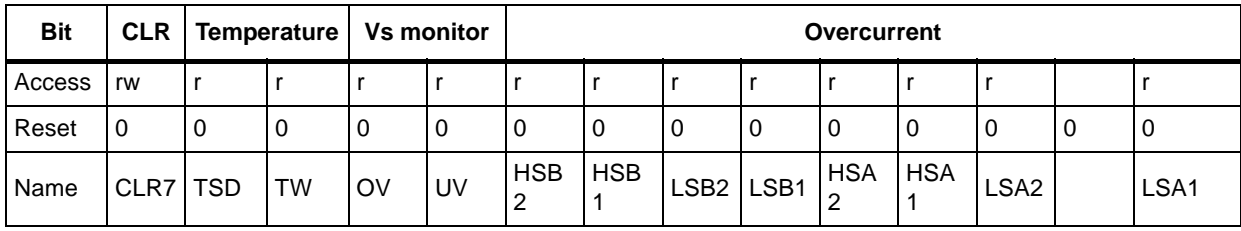

#### <span id="page-25-3"></span>**Table 10. Bit description**

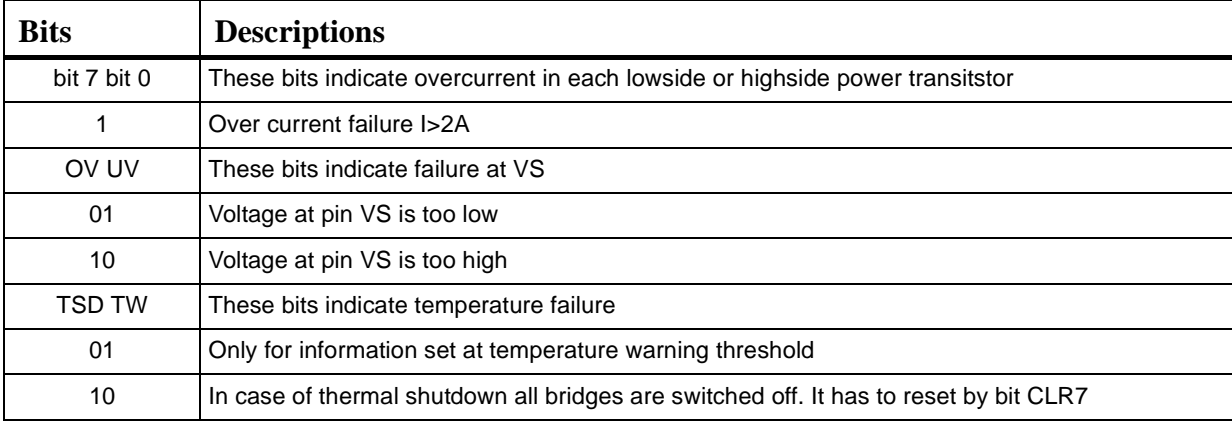

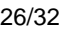

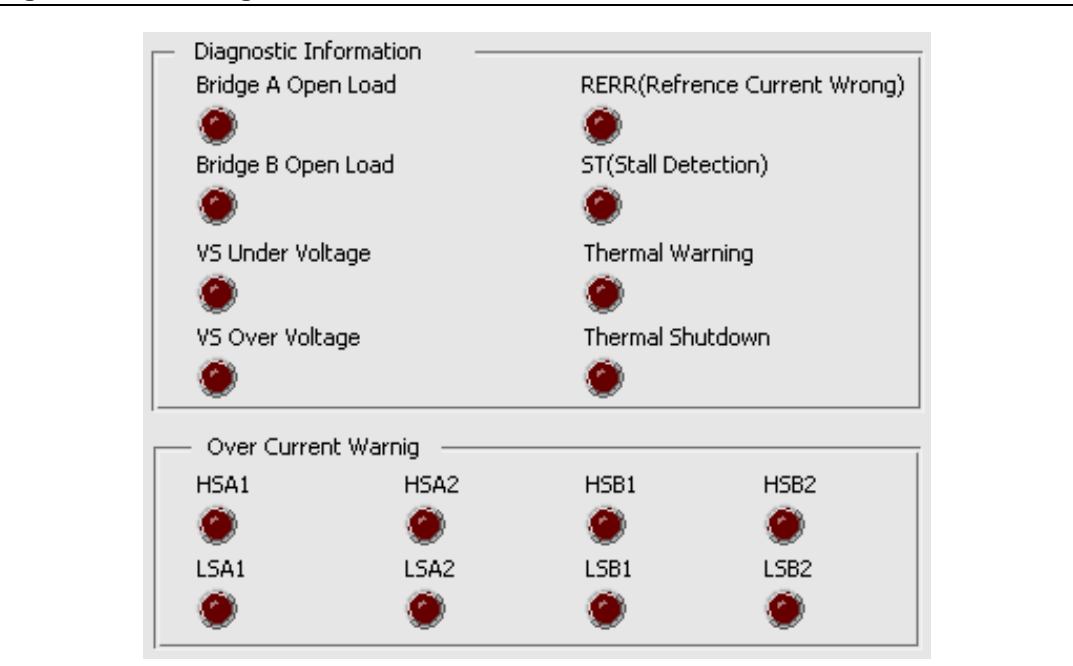

<span id="page-26-0"></span>**Figure 21. SPI diagnostic information**

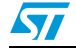

# <span id="page-27-0"></span>**12 Test result**

## <span id="page-27-1"></span>**12.1 Test condition**

### <span id="page-27-4"></span>**Figure 22. Test condition**

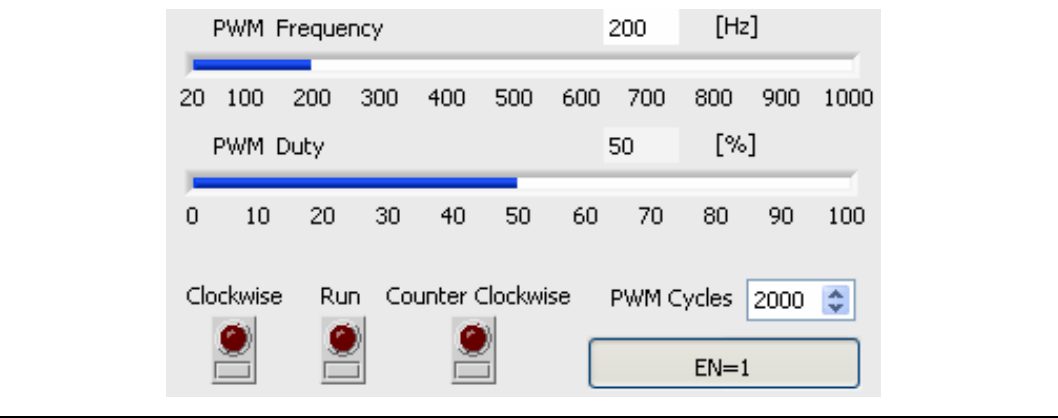

# <span id="page-27-2"></span>**12.2 SPI result**

### <span id="page-27-3"></span>Table 11. SPI result

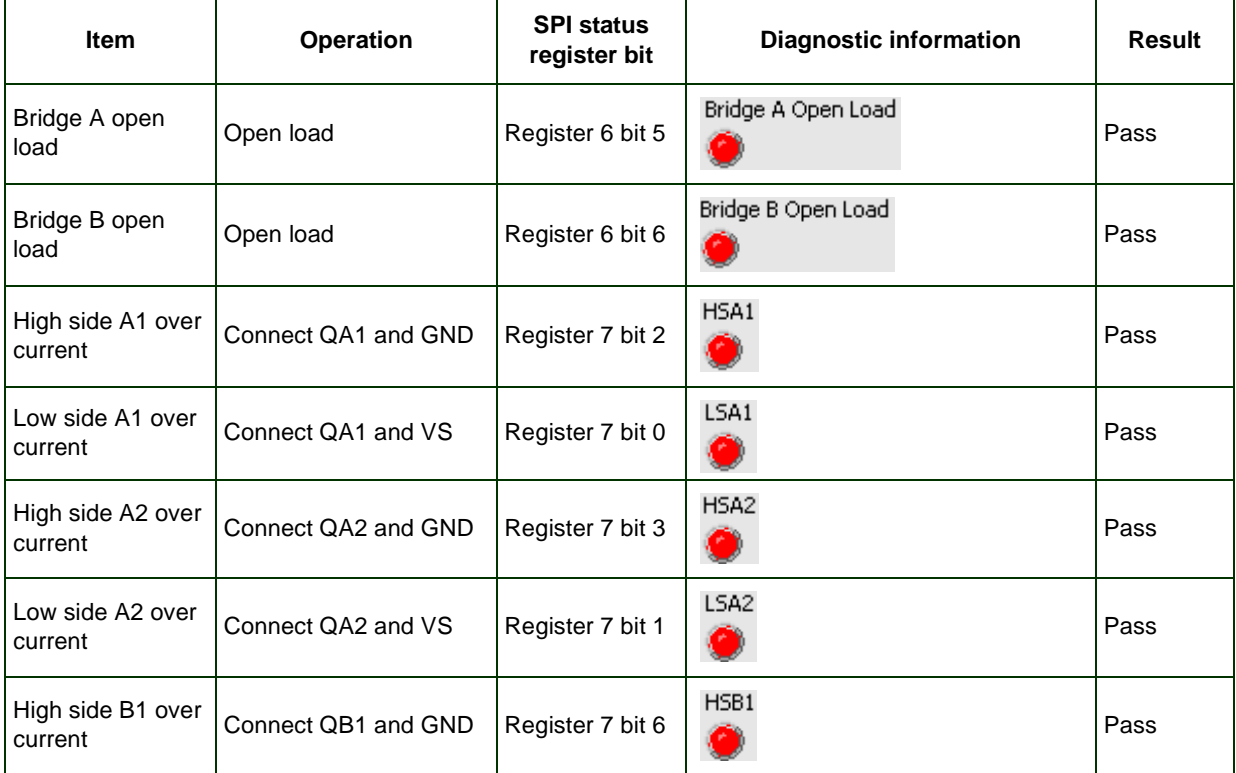

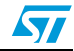

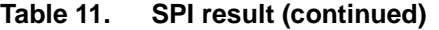

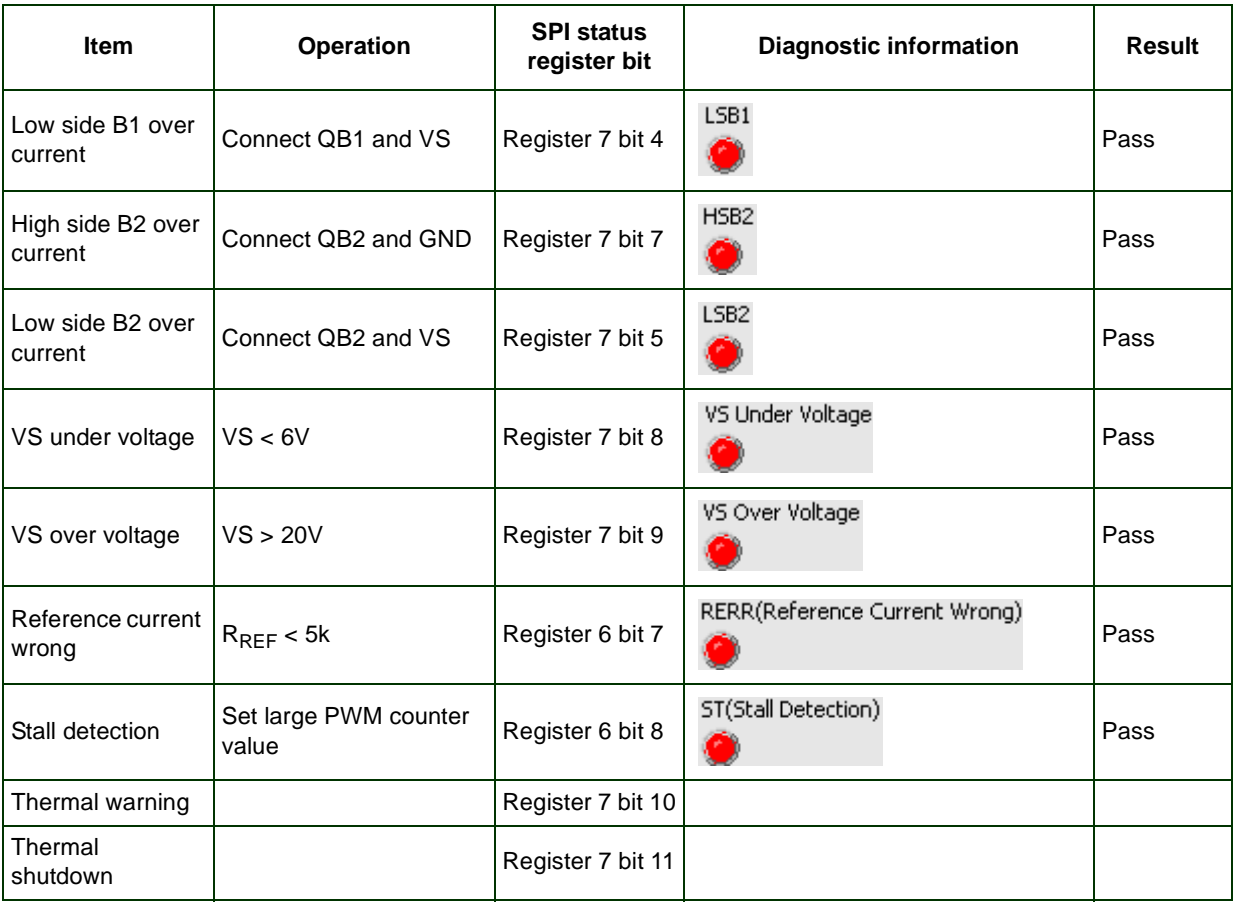

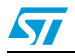

# <span id="page-29-0"></span>**Appendix A**

# <span id="page-29-1"></span>**A.1 ST10 configuration**

CPU frequency: 64MHz

1) ASC

For ST10F276, either ASC0 or ASC1 can be initialized;

Baud rate: 38400, 8 bit data asynchronous, 1 stop bit

2) SSC

Frequency: 1MHz, 16 bit data width, MSB first, low level at idle, and transmit at rising edge CS line: 2.3

# <span id="page-29-2"></span>**A.2 Pinout**

Pin connection between ST10F27x evaluation board and L9942 demonstration board.

| <b>Function</b>          | <b>Name</b>      | <b>GPIO</b>       | <b>PIN</b>                      | F27x SH*        | F27x FS*        | Remark |
|--------------------------|------------------|-------------------|---------------------------------|-----------------|-----------------|--------|
| EN                       | EN               | P <sub>2.1</sub>  | Pin48-GPIO                      | D <sub>17</sub> | D <sub>16</sub> |        |
| <b>Step</b><br>frequency | <b>PWM</b>       | P7.0              | Pin $19 -$<br>POUT <sub>0</sub> | A22             | A21             |        |
| <b>SPI</b><br>Signals    | <b>CSN</b>       | P <sub>2.3</sub>  | Pin50-GPIO                      | D <sub>18</sub> | D <sub>17</sub> |        |
|                          | <b>SCK</b>       | P <sub>3.13</sub> | Pin <sub>80</sub> -SCLK0        | D <sub>25</sub> | D <sub>24</sub> |        |
|                          | <b>SDI</b>       | P <sub>3.9</sub>  | Pin76-MTSR0                     | C <sub>26</sub> | C <sub>25</sub> |        |
|                          | <b>SDO</b>       | P <sub>3.8</sub>  | Pin75-MRST0                     | D <sub>26</sub> | D <sub>25</sub> |        |
| <b>UART</b><br>signals   | TxD <sub>0</sub> | P <sub>3.10</sub> | $Pin 77-TxD0$                   | C <sub>11</sub> | C10             |        |
|                          | RxD <sub>0</sub> | P <sub>3.11</sub> | Pin 78-RxD0                     | D <sub>11</sub> | D <sub>10</sub> |        |

<span id="page-29-3"></span>Table 12. **ST10F276 pinout for L9942 board** 

1) F276\_SH\* is the board made by Shanghai PT&S lab APG China. (ST10F27X EVA v1.0) 2) F276\_FS\* is the board made by FORTH-SYSTEME. (EVA27X\_0)

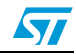

# <span id="page-30-0"></span>**Revision history**

<span id="page-30-1"></span>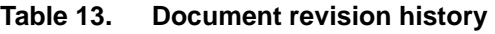

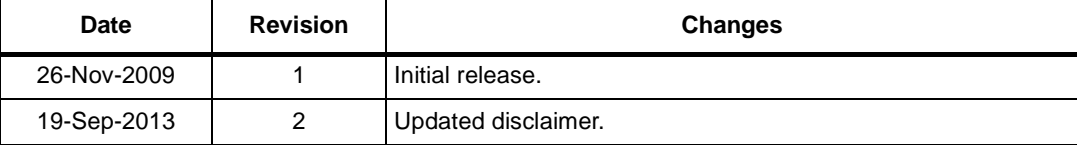

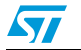

#### **Please Read Carefully:**

Information in this document is provided solely in connection with ST products. STMicroelectronics NV and its subsidiaries ("ST") reserve the right to make changes, corrections, modifications or improvements, to this document, and the products and services described herein at any time, without notice.

All ST products are sold pursuant to ST's terms and conditions of sale.

Purchasers are solely responsible for the choice, selection and use of the ST products and services described herein, and ST assumes no liability whatsoever relating to the choice, selection or use of the ST products and services described herein.

No license, express or implied, by estoppel or otherwise, to any intellectual property rights is granted under this document. If any part of this document refers to any third party products or services it shall not be deemed a license grant by ST for the use of such third party products or services, or any intellectual property contained therein or considered as a warranty covering the use in any manner whatsoever of such third party products or services or any intellectual property contained therein.

**UNLESS OTHERWISE SET FORTH IN ST'S TERMS AND CONDITIONS OF SALE ST DISCLAIMS ANY EXPRESS OR IMPLIED WARRANTY WITH RESPECT TO THE USE AND/OR SALE OF ST PRODUCTS INCLUDING WITHOUT LIMITATION IMPLIED WARRANTIES OF MERCHANTABILITY, FITNESS FOR A PARTICULAR PURPOSE (AND THEIR EQUIVALENTS UNDER THE LAWS OF ANY JURISDICTION), OR INFRINGEMENT OF ANY PATENT, COPYRIGHT OR OTHER INTELLECTUAL PROPERTY RIGHT.**

**ST PRODUCTS ARE NOT DESIGNED OR AUTHORIZED FOR USE IN: (A) SAFETY CRITICAL APPLICATIONS SUCH AS LIFE SUPPORTING, ACTIVE IMPLANTED DEVICES OR SYSTEMS WITH PRODUCT FUNCTIONAL SAFETY REQUIREMENTS; (B) AERONAUTIC APPLICATIONS; (C) AUTOMOTIVE APPLICATIONS OR ENVIRONMENTS, AND/OR (D) AEROSPACE APPLICATIONS OR ENVIRONMENTS. WHERE ST PRODUCTS ARE NOT DESIGNED FOR SUCH USE, THE PURCHASER SHALL USE PRODUCTS AT PURCHASER'S SOLE RISK, EVEN IF ST HAS BEEN INFORMED IN WRITING OF SUCH USAGE, UNLESS A PRODUCT IS EXPRESSLY DESIGNATED BY ST AS BEING INTENDED FOR "AUTOMOTIVE, AUTOMOTIVE SAFETY OR MEDICAL" INDUSTRY DOMAINS ACCORDING TO ST PRODUCT DESIGN SPECIFICATIONS. PRODUCTS FORMALLY ESCC, QML OR JAN QUALIFIED ARE DEEMED SUITABLE FOR USE IN AEROSPACE BY THE CORRESPONDING GOVERNMENTAL AGENCY.**

Resale of ST products with provisions different from the statements and/or technical features set forth in this document shall immediately void any warranty granted by ST for the ST product or service described herein and shall not create or extend in any manner whatsoever, any liability of ST.

ST and the ST logo are trademarks or registered trademarks of ST in various countries. Information in this document supersedes and replaces all information previously supplied. The ST logo is a registered trademark of STMicroelectronics. All other names are the property of their respective owners.

© 2013 STMicroelectronics - All rights reserved

STMicroelectronics group of companies

Australia - Belgium - Brazil - Canada - China - Czech Republic - Finland - France - Germany - Hong Kong - India - Israel - Italy - Japan - Malaysia - Malta - Morocco - Philippines - Singapore - Spain - Sweden - Switzerland - United Kingdom - United States of America

**www.st.com**

32/32 Doc ID 16519 Rev 2

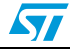